برعاية السيد رئيس جامعة الموصل الاستاذ الدكتور قصى كمال الدين الاحمدى و بأشراف السيد عميد كلية الهندسة الاستاذ الدكتور بيار جعفر السليفاني تقيم كلية الهندسة/جامعة الموصل دورة تدريبية بعنوان

#### ادارة الصادر للبحوث باستخدام برنامج Zotero"

Berna igin. E Locali

م. د. موفق عبو عواد

نسذة عن الحاضرة :التعريف ببرنامج Zotero وكيفية تشغيله والتعامل معه في ادراة وخزن الصادر للبحوث. تعتبر مفيدة جدا لطلبة الدراسات العليا وخاصة في مرهلة كتابة رسائل الماستير او اطاريح الدكتوراه

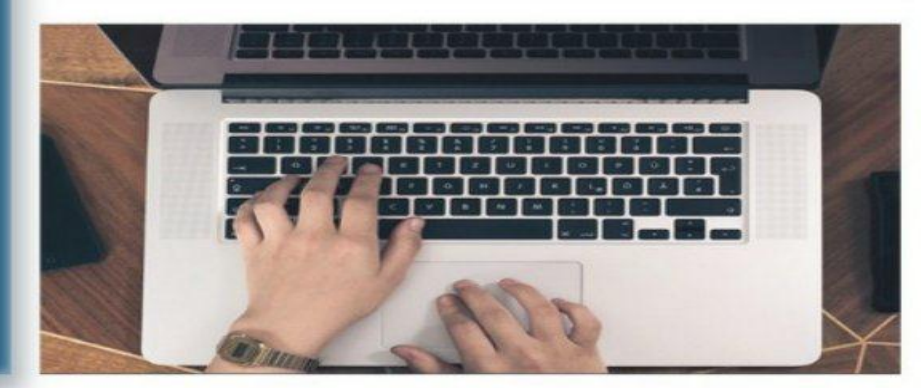

#### م. د. اسعد محمد ازهر العمری

بِلَلوريوس 2003 من جامعة الموصل ماجستير 2008 من جامعة الموصل ح لتوراه 2014 من جامعة اورلبان / فرنسا تدريسي في قسم الهندسة المدنية / جامعة الموصل

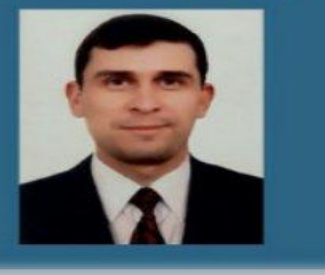

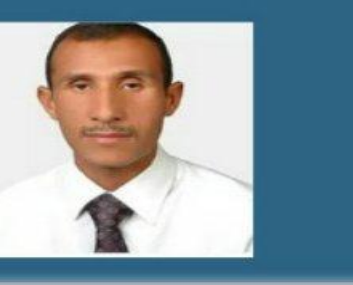

جامعة الموصل كلبة الهندسة

وزارة التعليم العالى والبحث العلمى

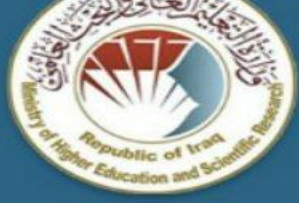

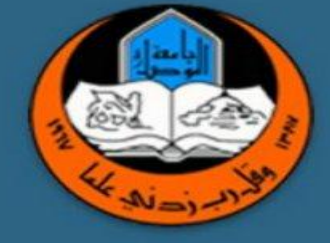

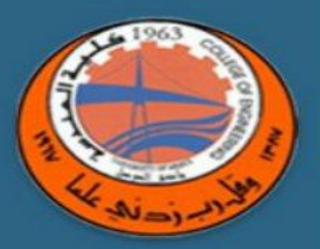

دورة 38

يوم الاربعاء 29/4/2020 酣  $\odot$ الساعة الثانية ظهرا

e\_m.p.relations@uomosul.edu.iq لجنة اعداد الدورات الالكترونية

على الراغبين بالاشتراك الدخول على الرابط التالي https://meet.google.com/gjh-kknm-wwu

# إدارة مصادر البحوث باستخدام برنامج Zotero

اعداد:

االساتذة في قسم الهندسة المدنية

.1 م. د. اسعد محمد ازهر مصباح

.2 م. د. موفق عبو عواد

# **نظزة عاهت** (Overview(**:**

- تتضمن هذه المحاضرة جزئين: **الجزء االول: الجزء النظزي**
	- ١. تعريف البرنامج
	- .2 اىغايح ٍِ اىثسّاٍج
		- ٣. محاسـن البرنامج
- **الجزء الثاني: الجزء الخطبيقي** ١. خطوات تحميل وتنصيب البرنامج
	- ٢. كيفية استعمال البرنامج

# **.1 حعزيف البزناهج:**

هو برنامج مجانبٍ، مفتوح وسـهل الاستعمال، يستعمل في جمع، وتنظيم وادارة مصادر البحوث.

# **.2 الغايت هن البزناهج:**

الغاية الرئيسية من البرنامج هي المساعدة في ادارة البحوث اثناء وبعد كتابة البحث العلمي او رسالة الماجستير او اطروحة الدكتوراه.

# **.3 هحاسن البزناهج:**

- ١. جمع المصادر وخزنها في ملف يتم انشاءه مسبقا في البرنامج.
	- ٢. تعدد طرق جمع المصادر بحسب الية الوصول اليها.

#### **كذلك هن هحاسن البزناهج:**

- ٢. إدارة البحوث والتحكم بها (حذف اضافة تعديل الخ....).
	- 2. ادراج المصادر عند تحرير او كتابة البحوث.
		- ه. سهولة تغيير تنسيق المصادر.
			- 6. استذكار البحوث.
			- 7. تصدير البحوث واستيرادها.

#### **الوخطلباث:**

يتطلب إمتلاك حساب على الـ Google chrome وبطبيعة الحال لديك حساب على الـ g-mail (اذا لم يكن لديك Google chrome فان اول خطوة هي تنصيب الـ Google chrome) في حاسبتك.

# أولا تحميل البرنامج Zotero من الانترنيت

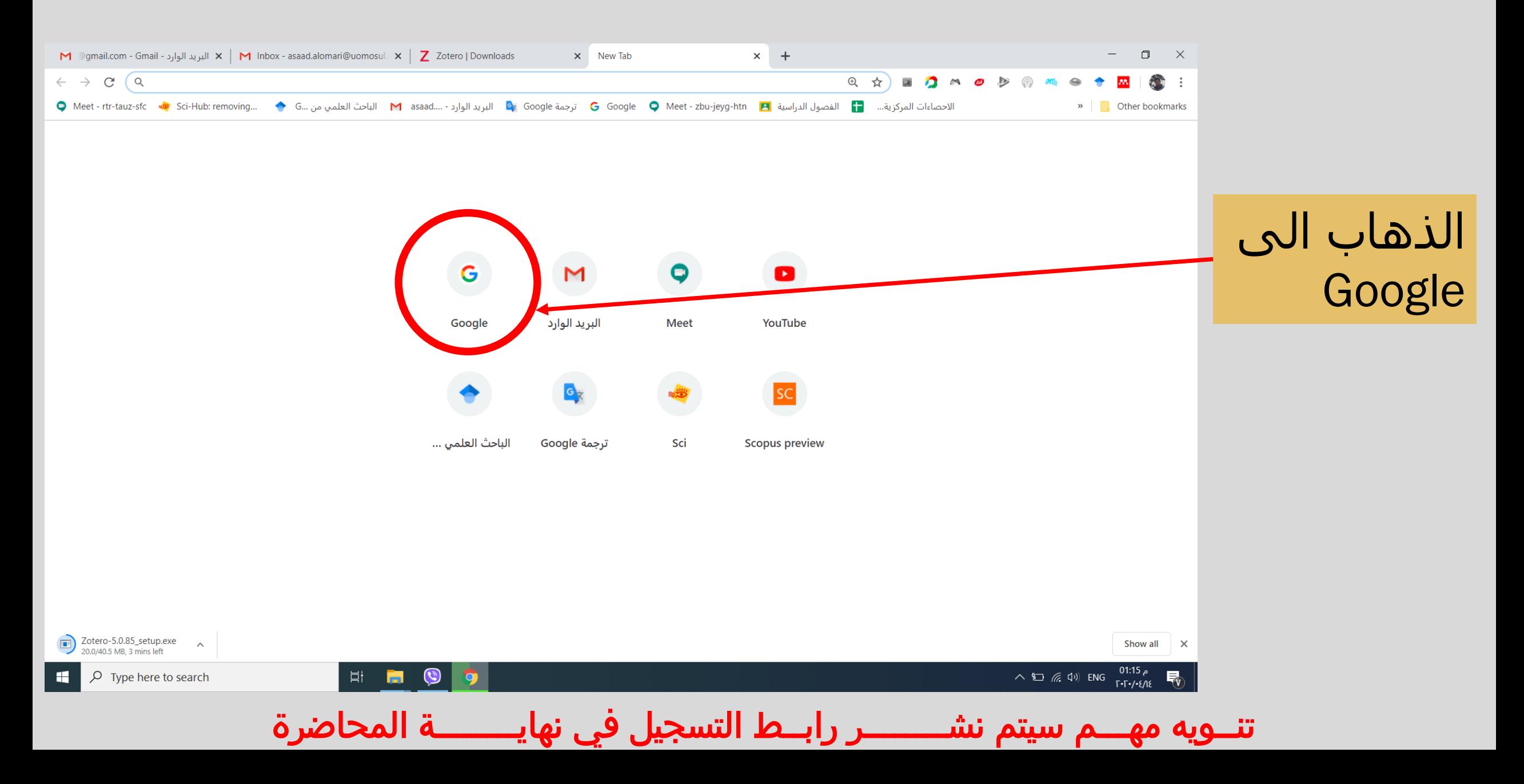

# اولا تحميل البرنامج Zotero من الانترنيت

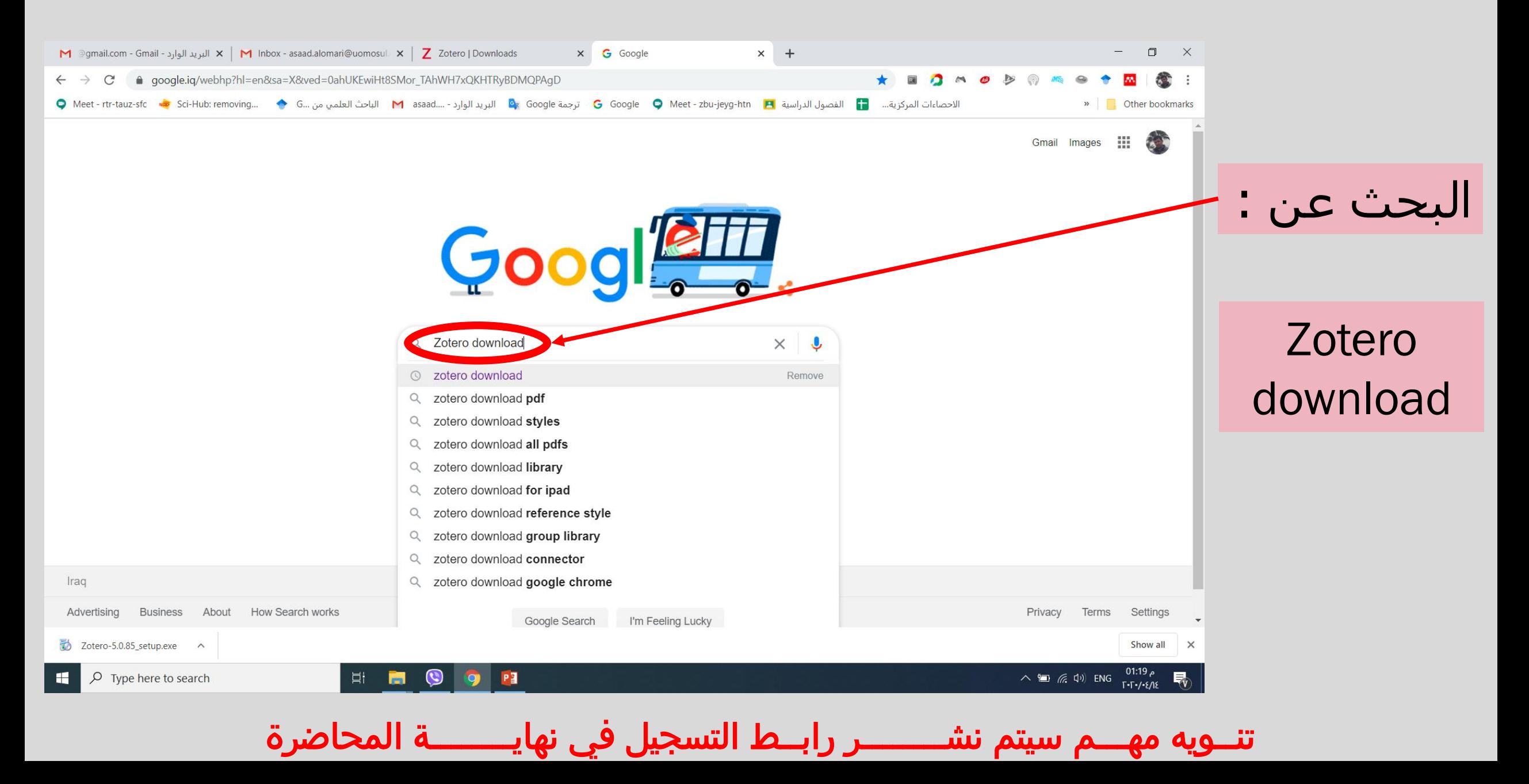

# **أوال ححويل البزناهج** Zotero **هن االنخزنيج**

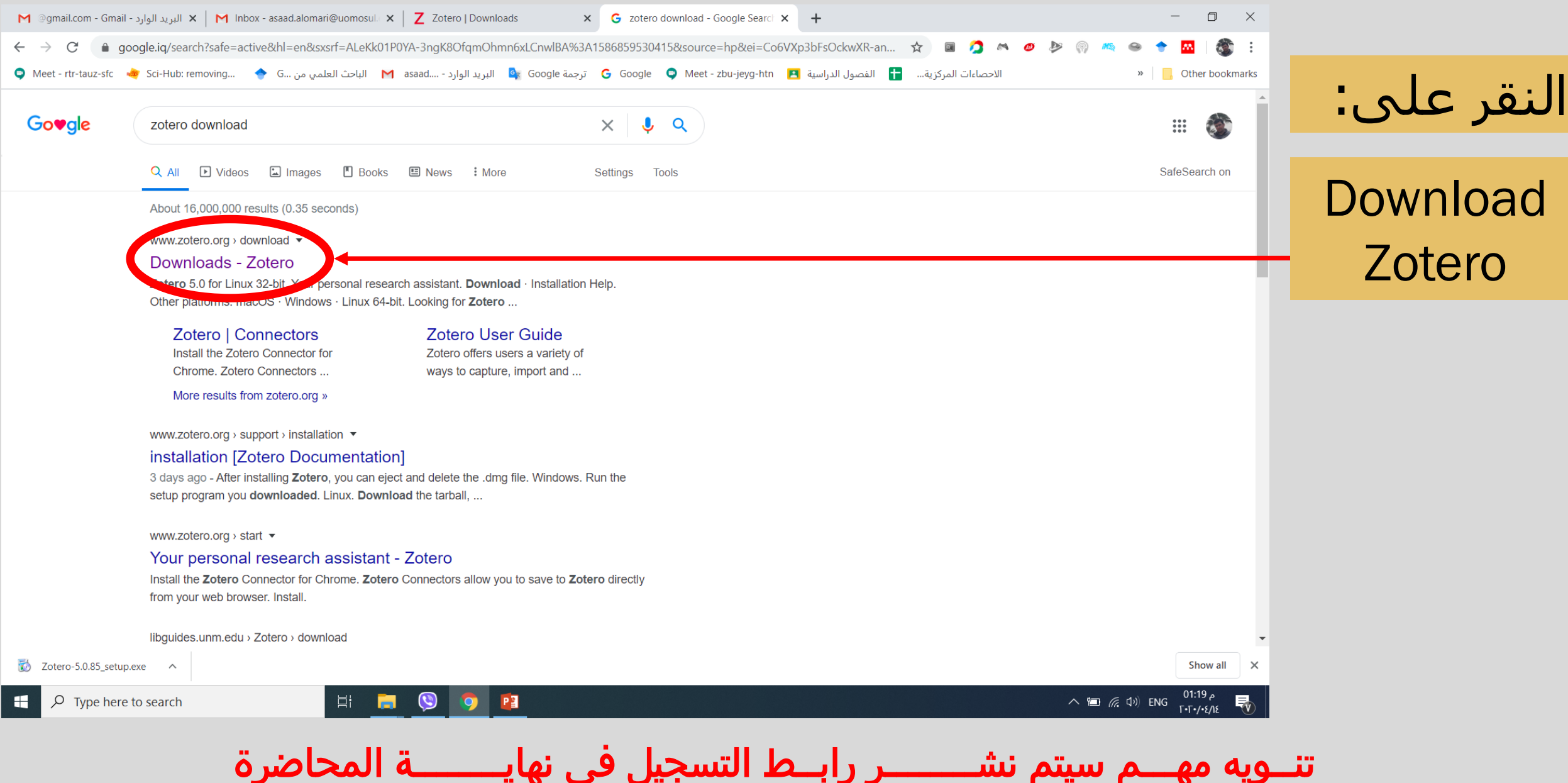

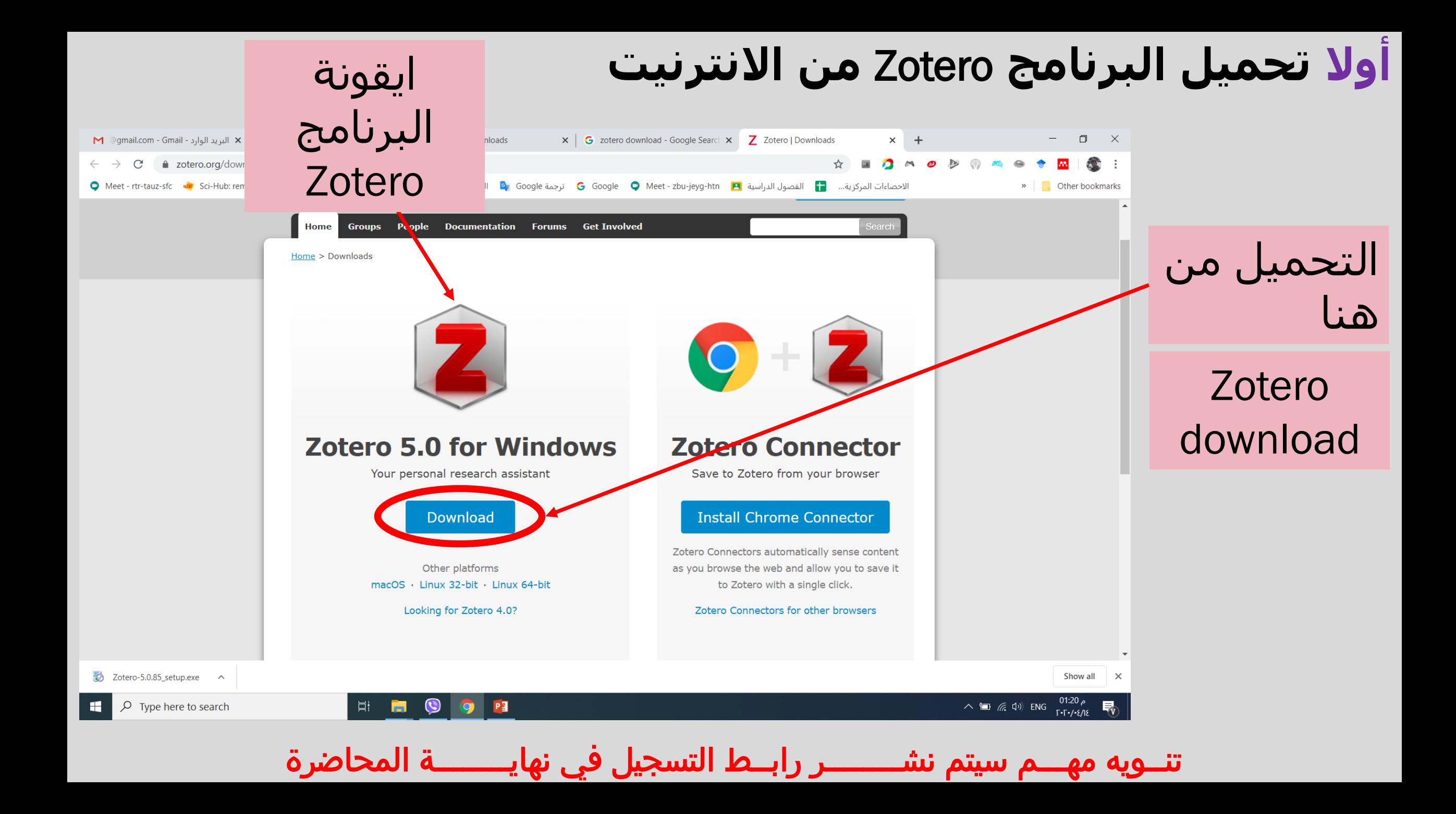

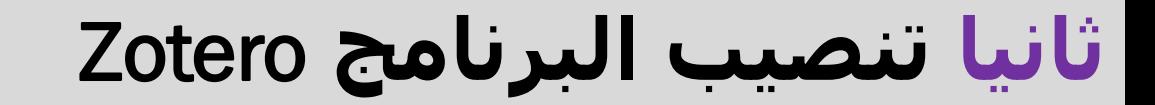

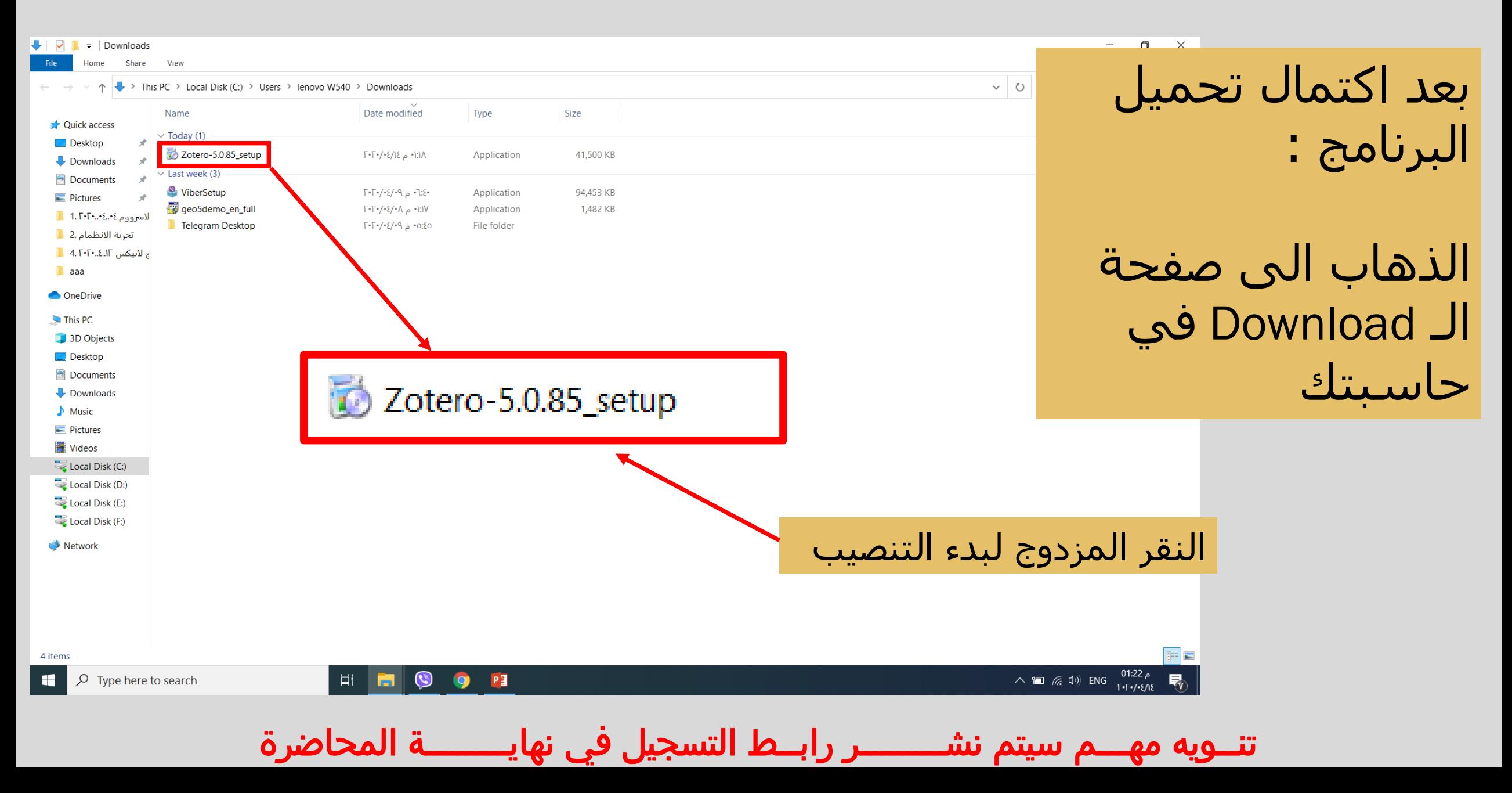

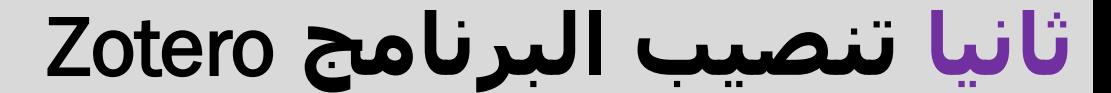

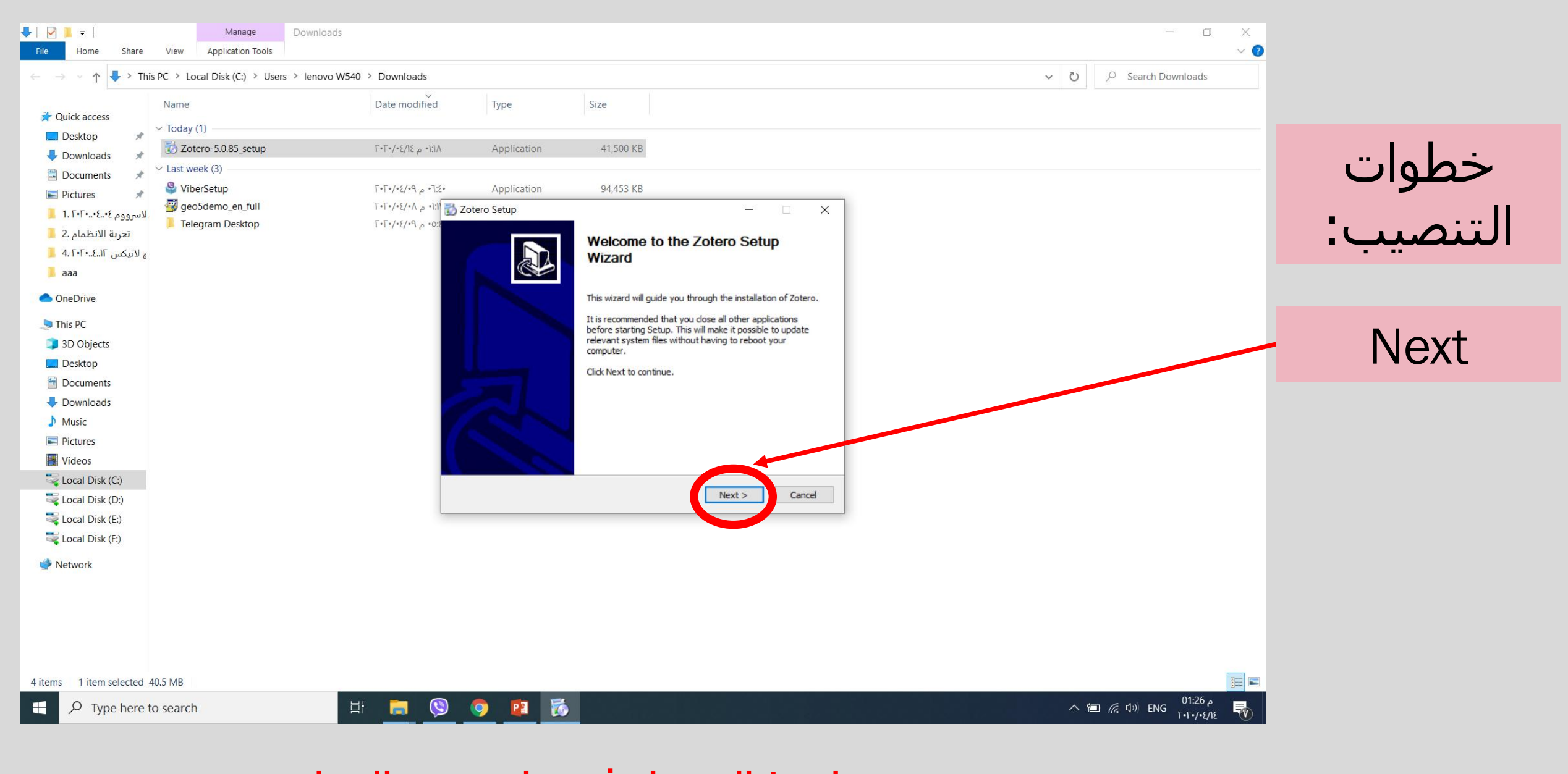

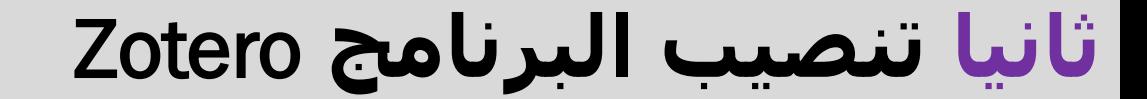

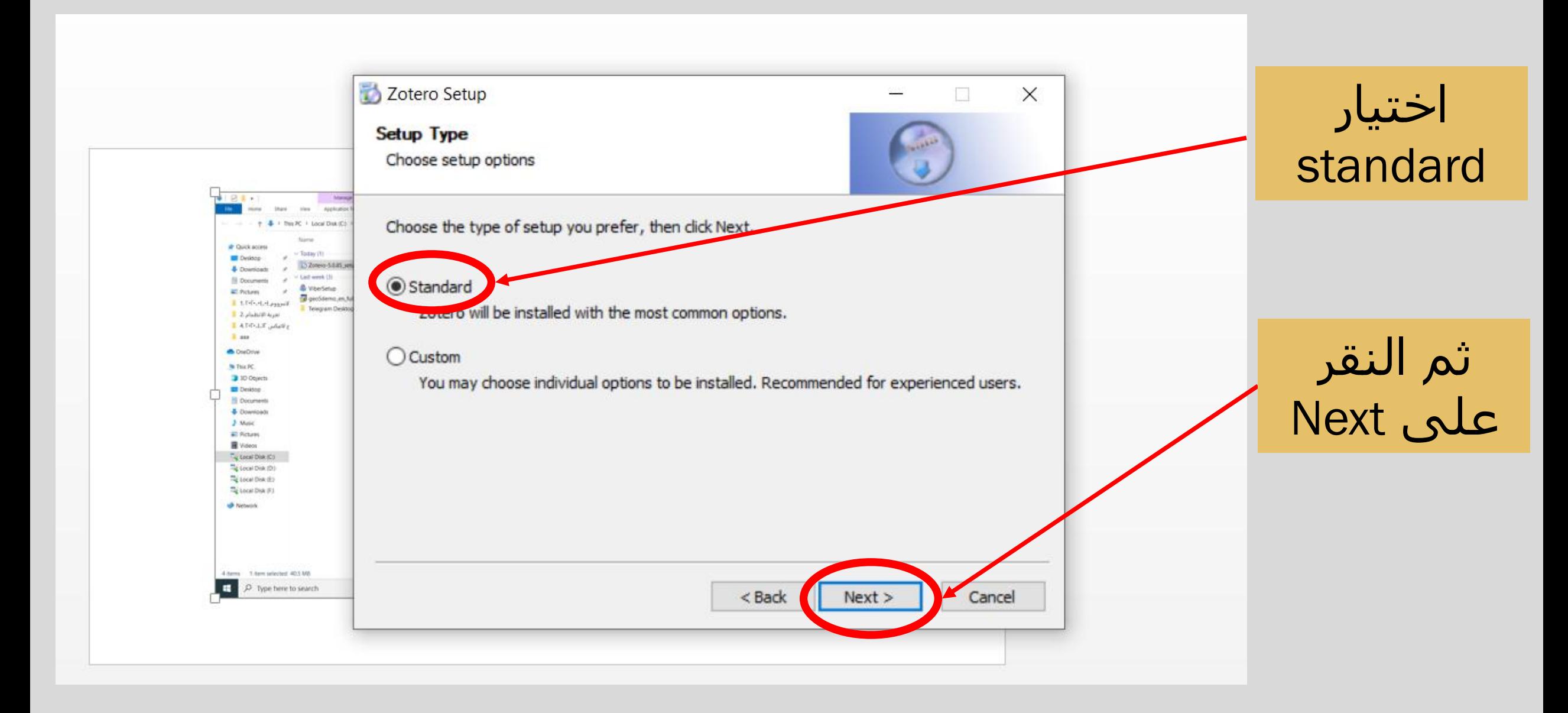

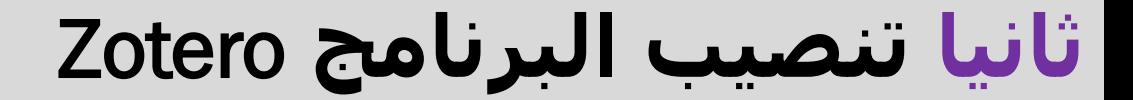

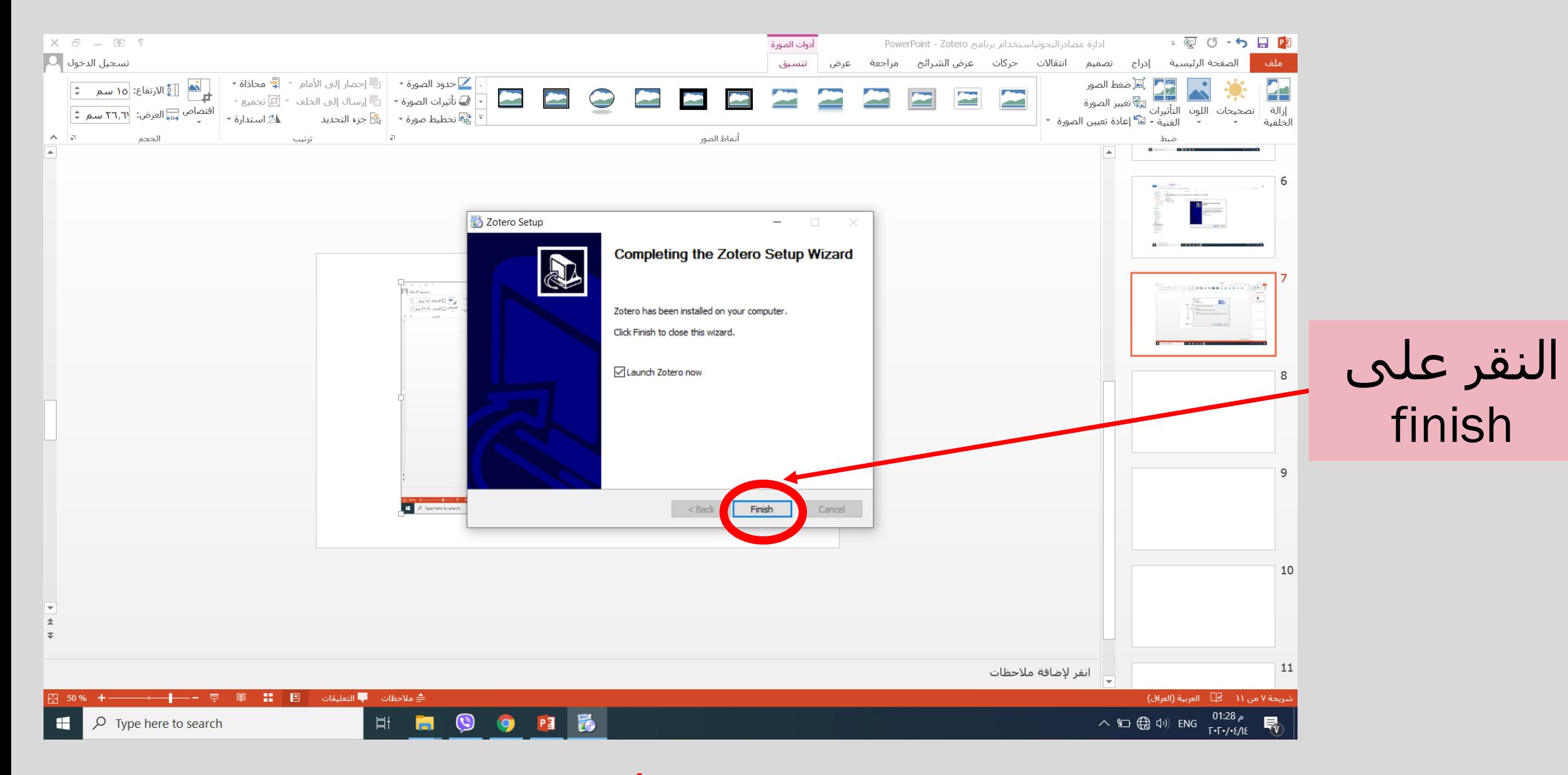

تنــويه مهـــم سيتم نشــــــــر رابــط التسجيل في نهايــــــــة المحاضرة

من سطح المكتب

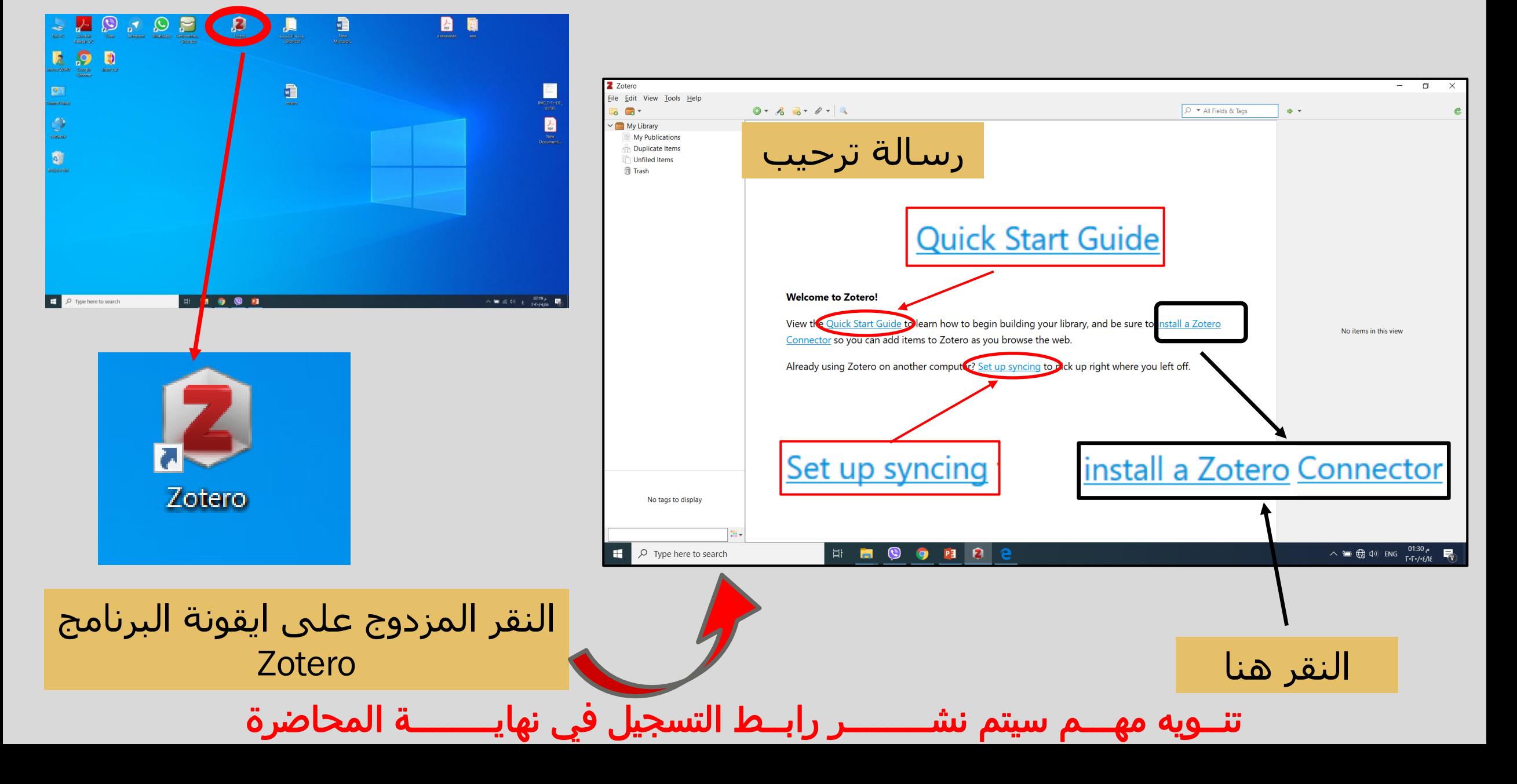

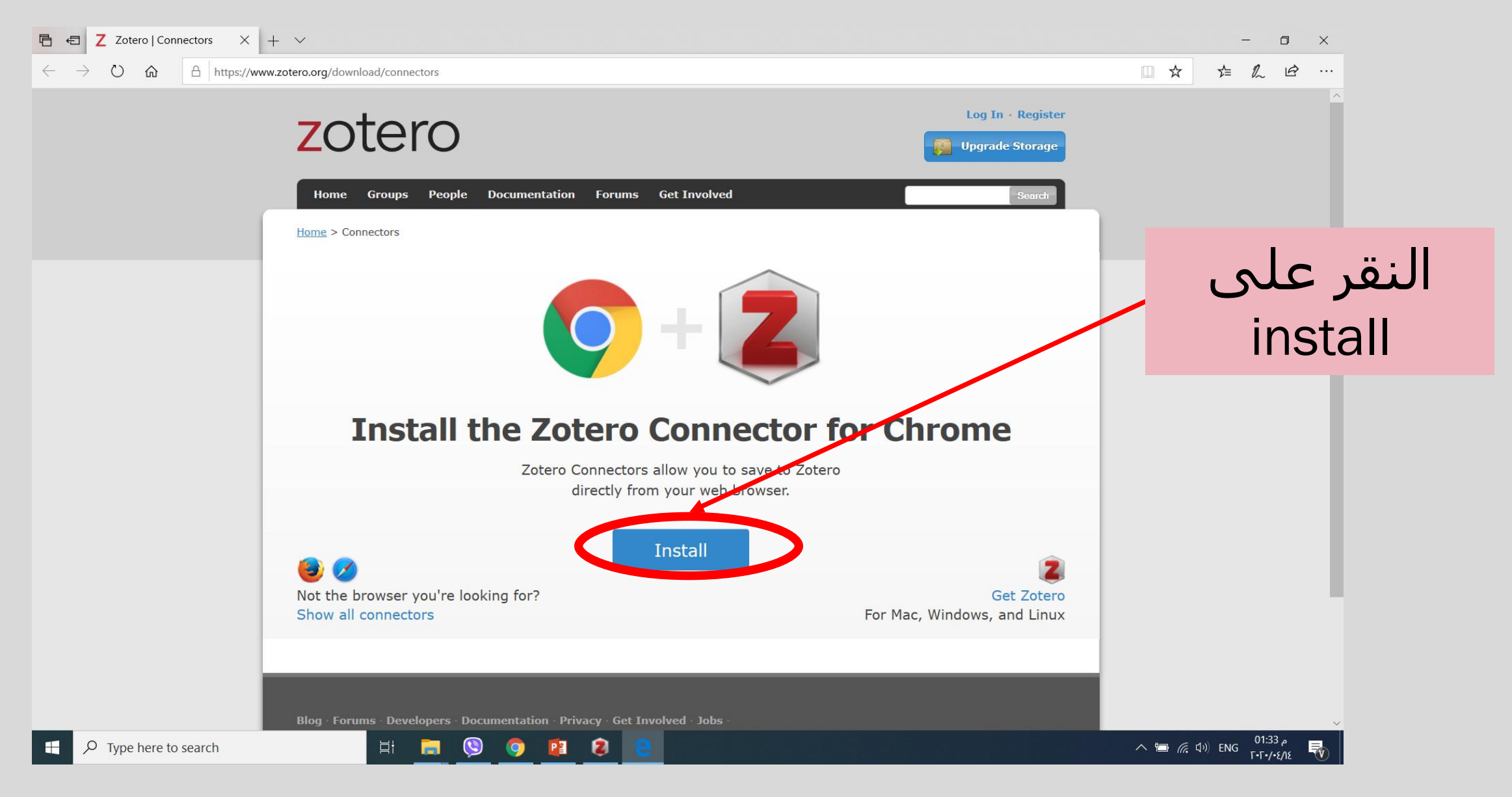

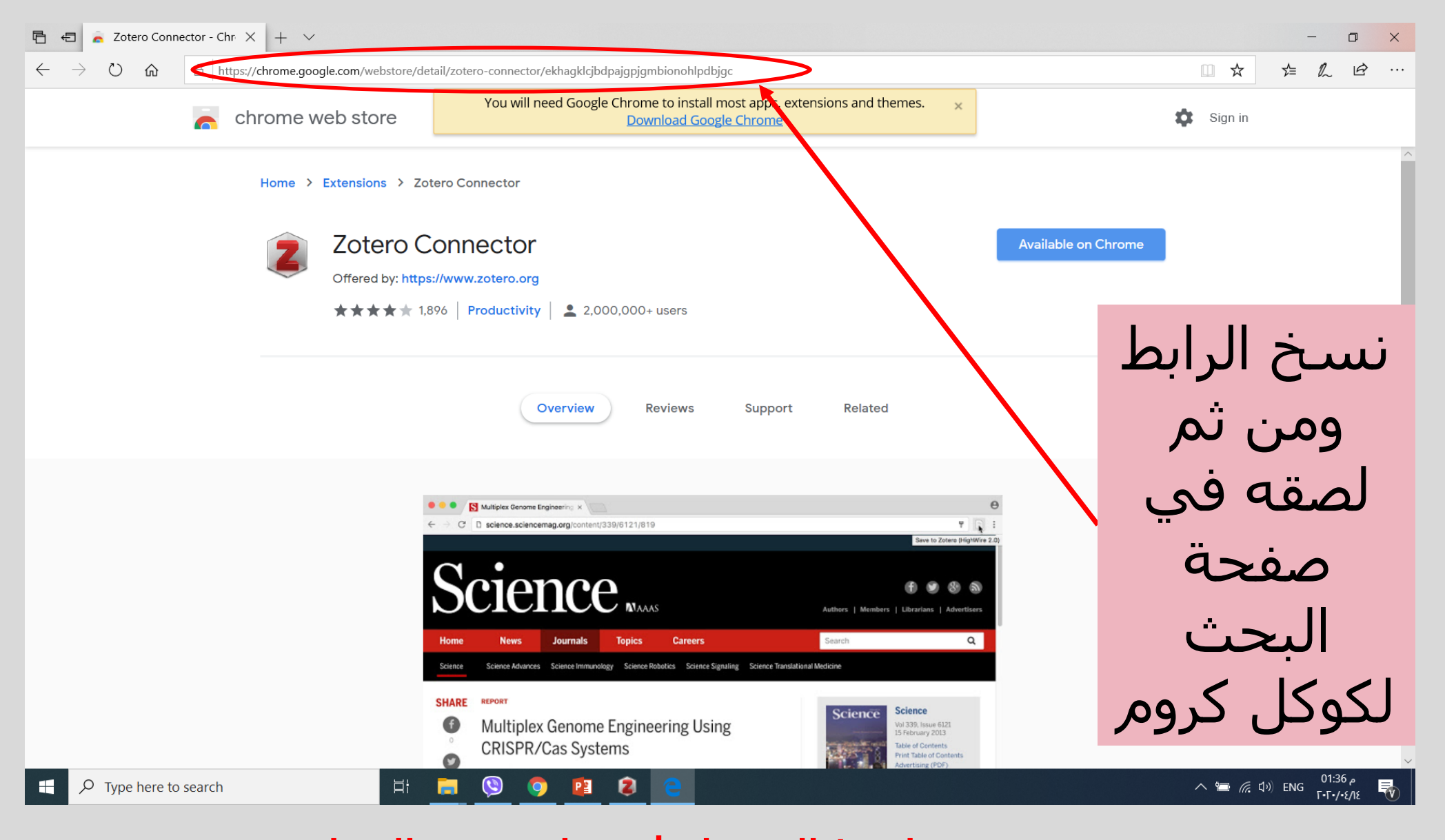

ـر رابــط التسجيل في نهايــــــــة المحاضرة تتــویه مهـــم سیتم نشـــــــ

https://chrome.google.com/webstore/detail/zoteroconnector/ekhagklcjbdpajgpjgmbionohlpdbjgc

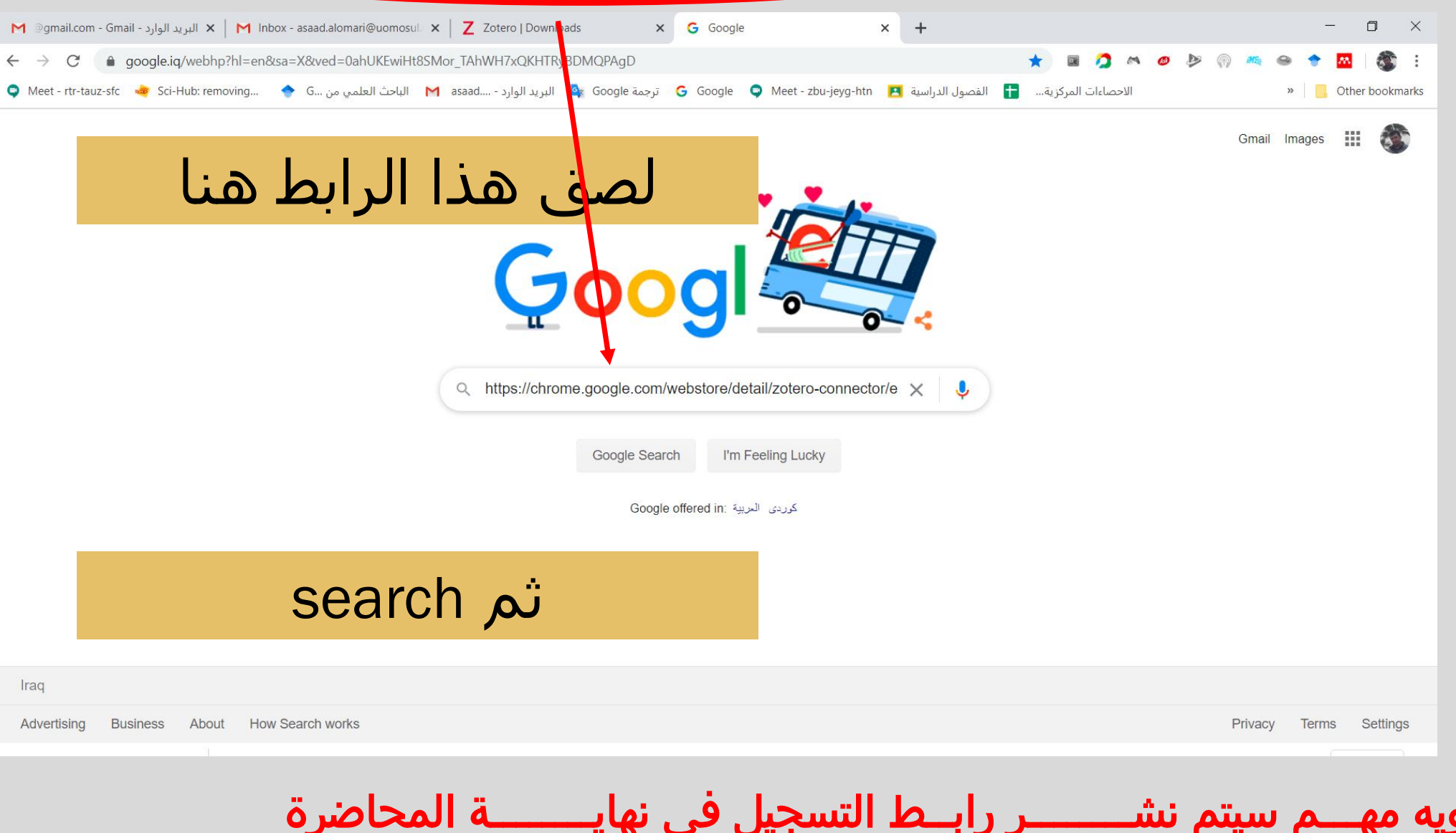

<u>م سىتم نش</u>

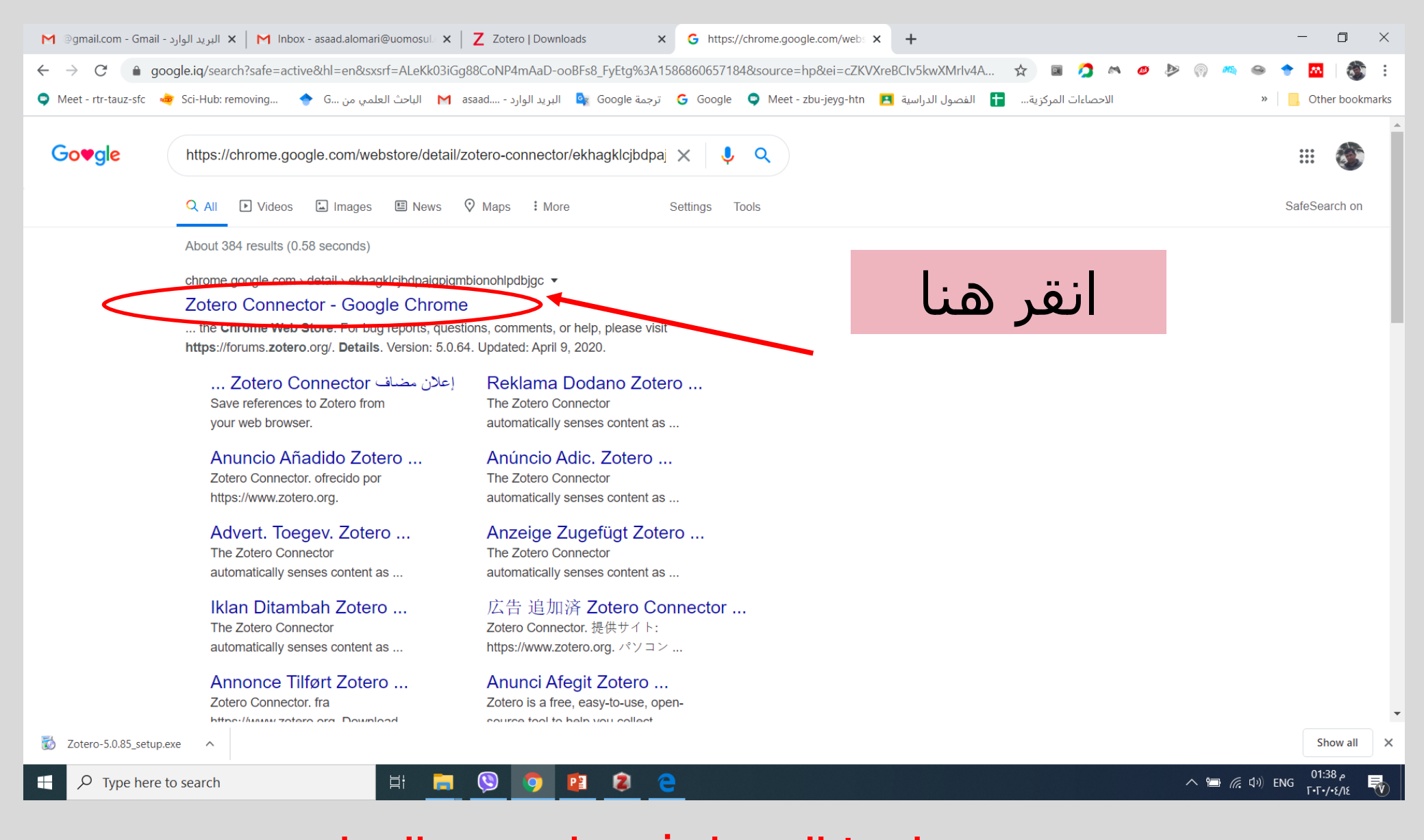

. رابــط التسجيل في نهايـــــــــة المحاضرة

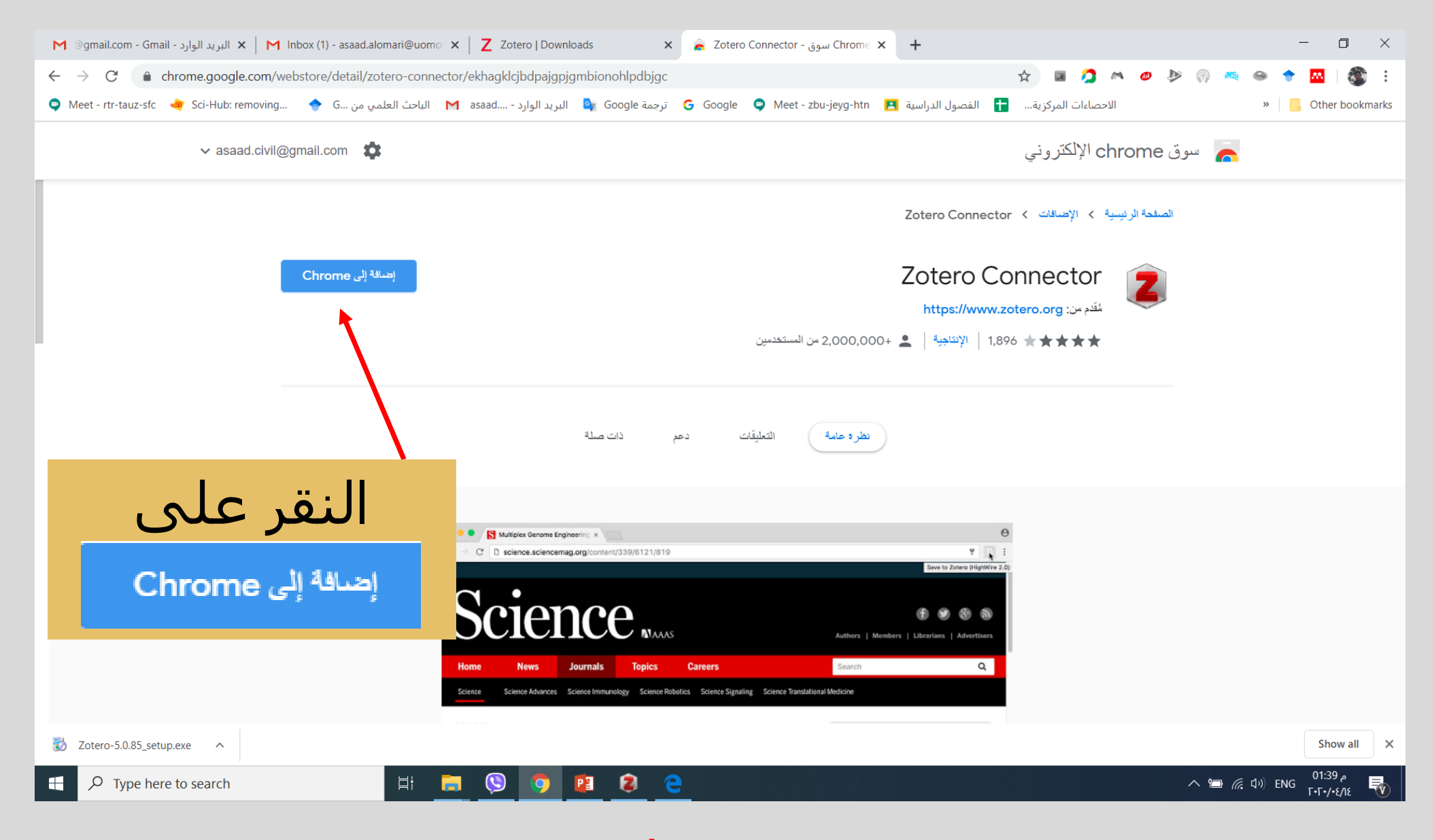

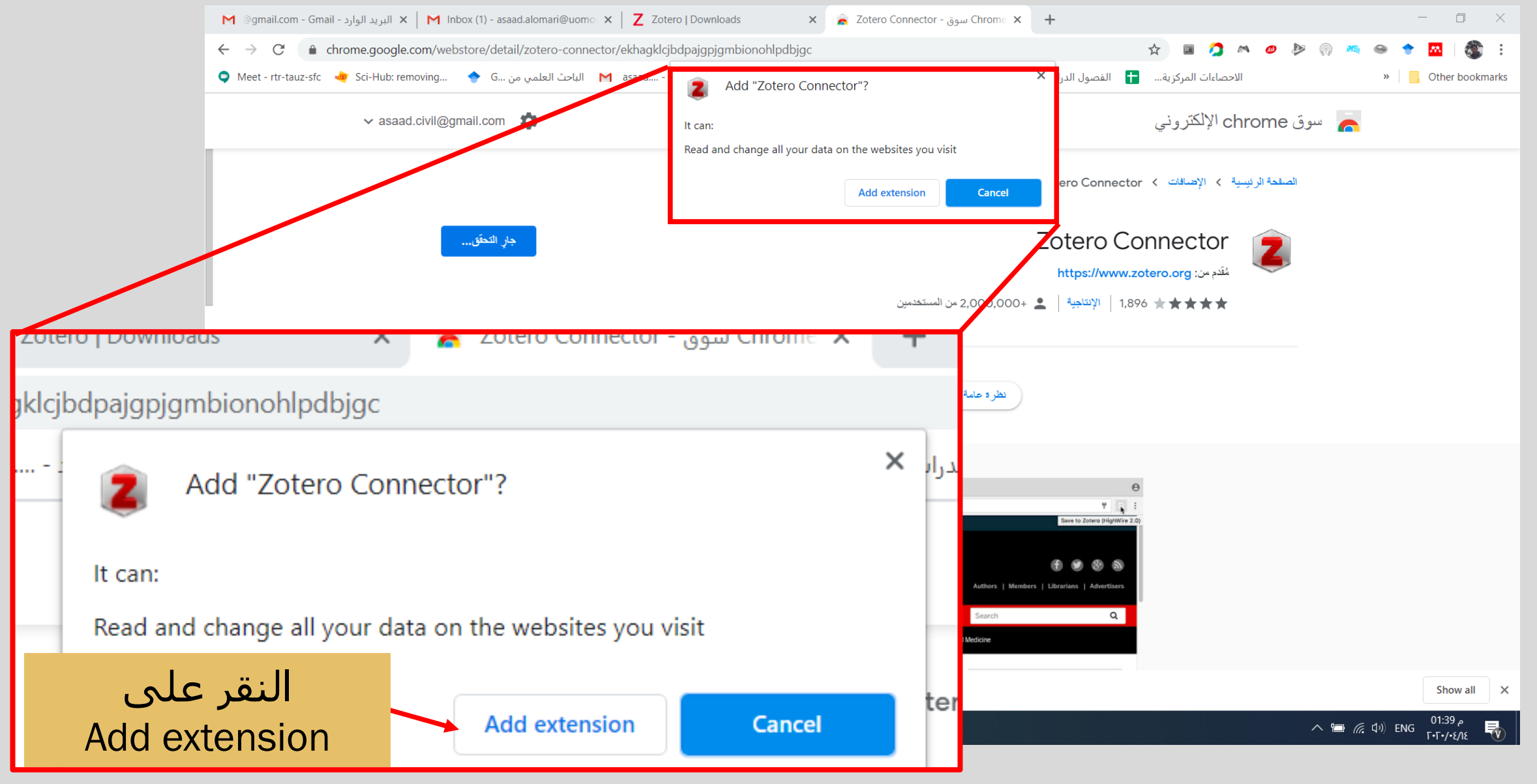

تنــويه مهـــم سيتم نشــــــــر رابــط التسجيل في نهايــــــــة المحاضرة

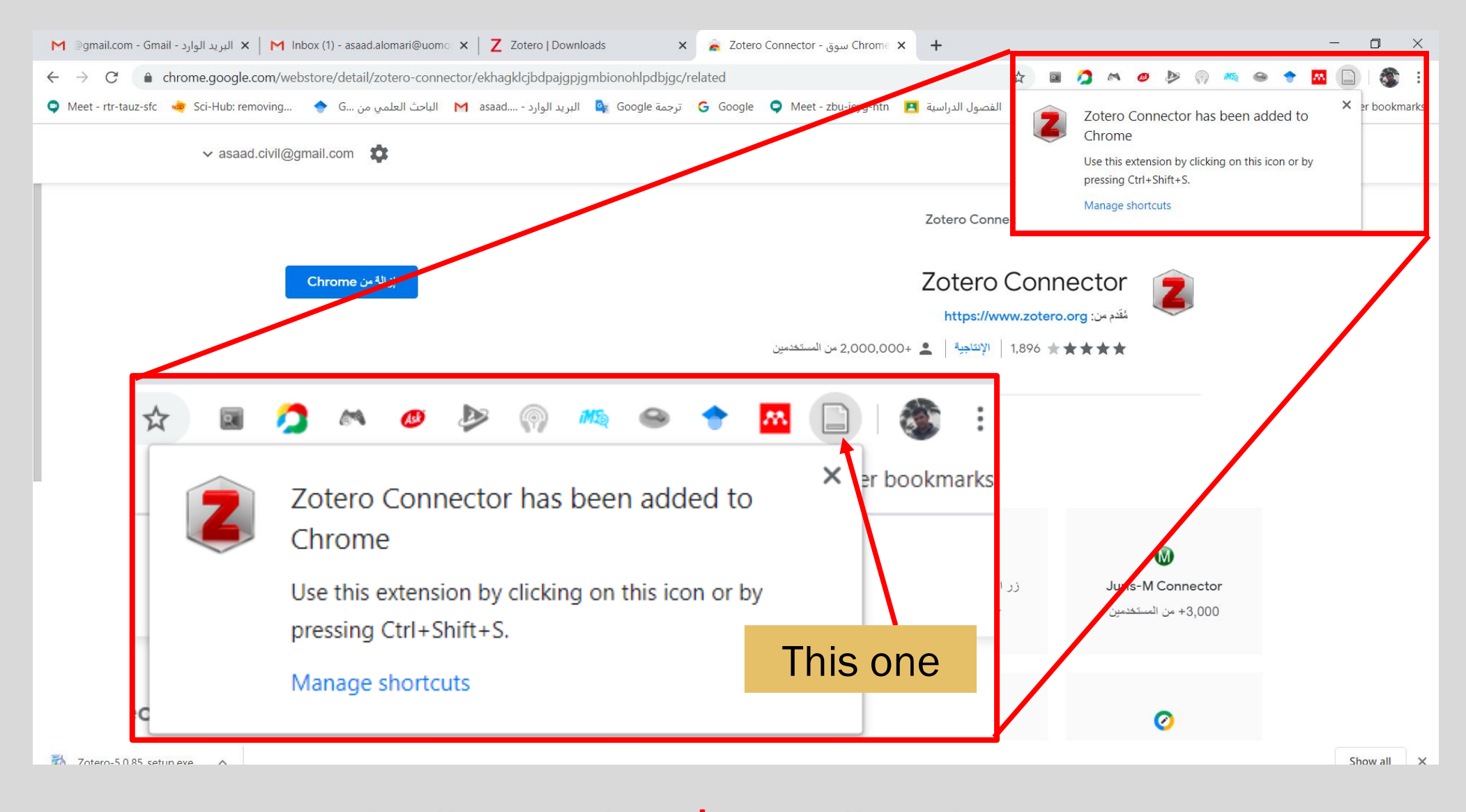

### رابعا التسجيل on line في برنامج الـ Zotero

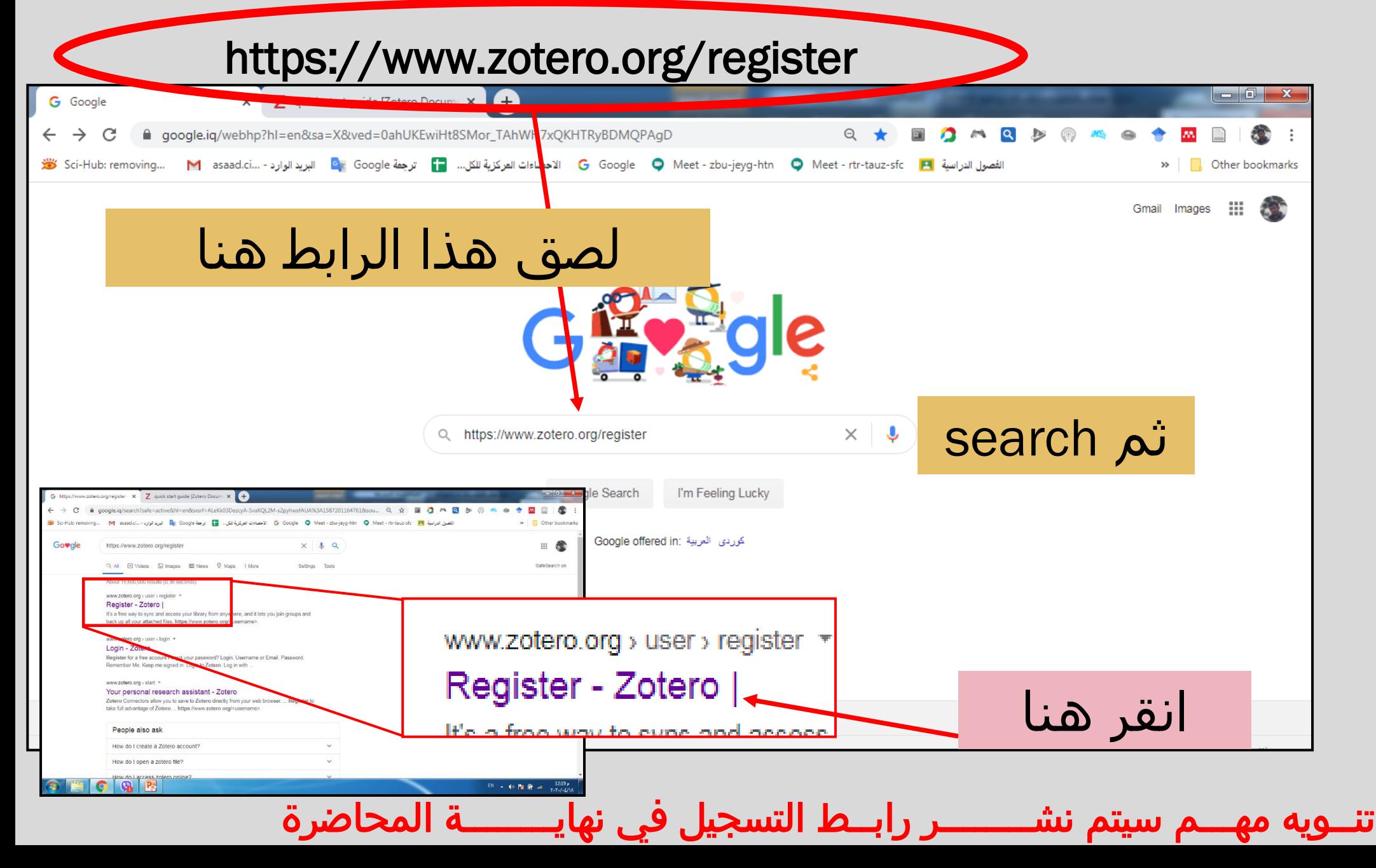

### رابعا التسجيل on line في برنامج الـ Zotero

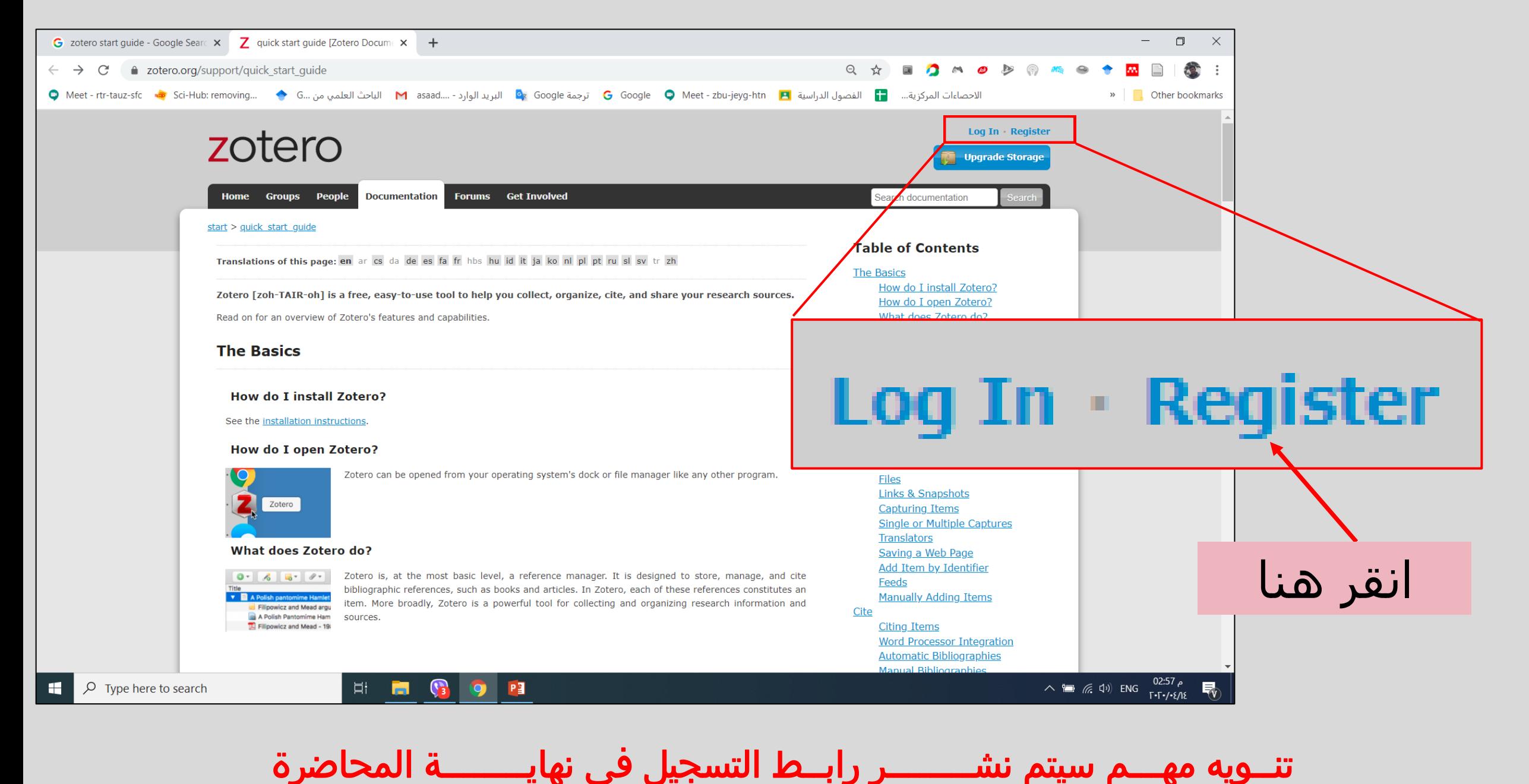

# **رابعا الخسجيل** line on **في بزناهج الـ** Zotero

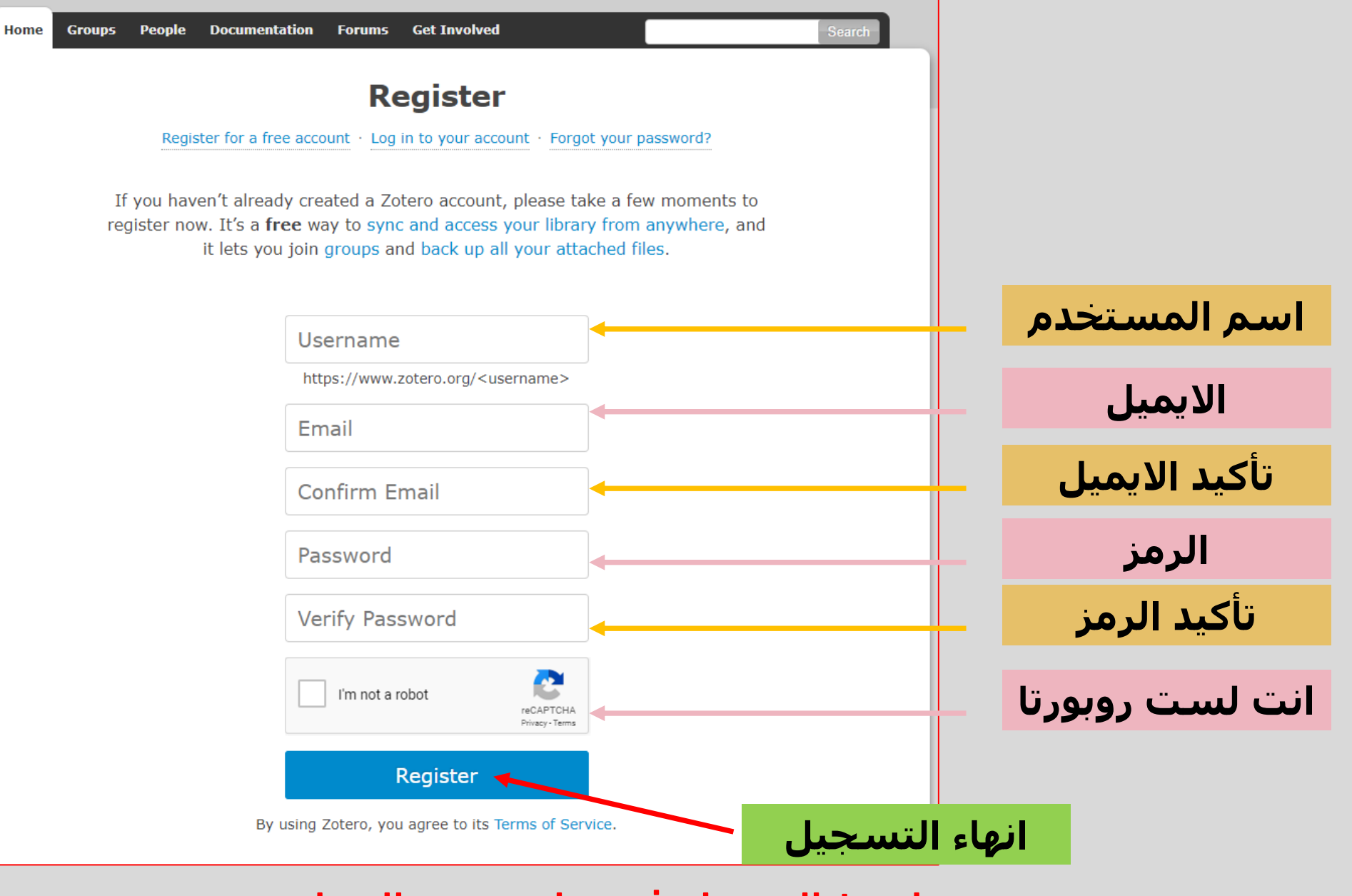

# **رابعا الخسجيل** line on **في بزناهج الـ** Zotero

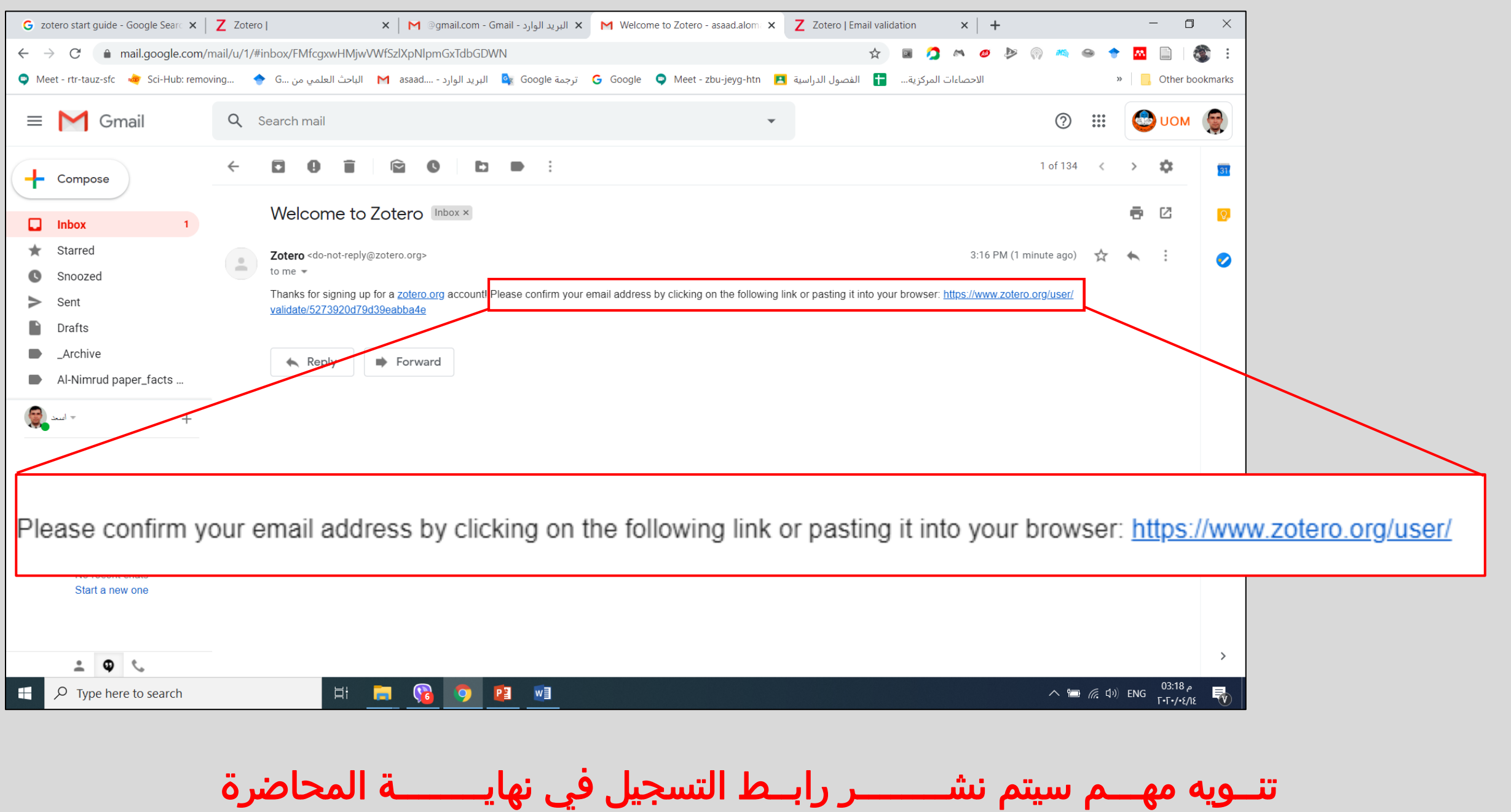

#### **خاهسا حشغيل البزناهج** Zotero

#### On line presentation by Google Meet

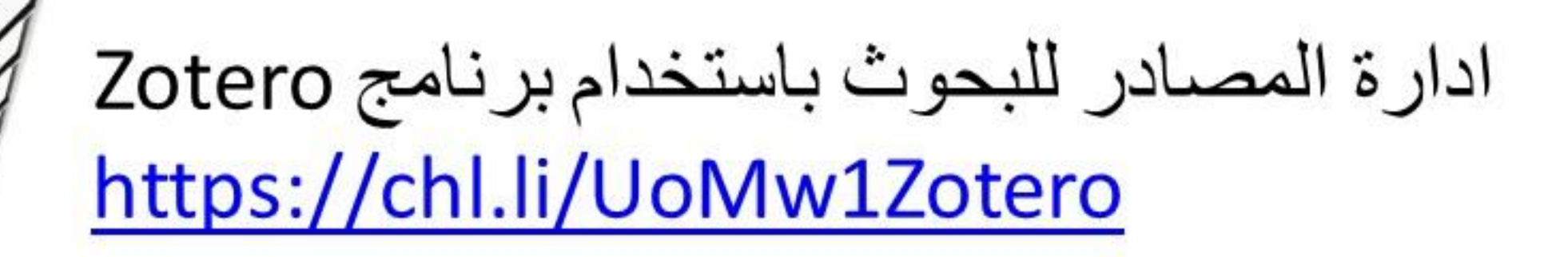

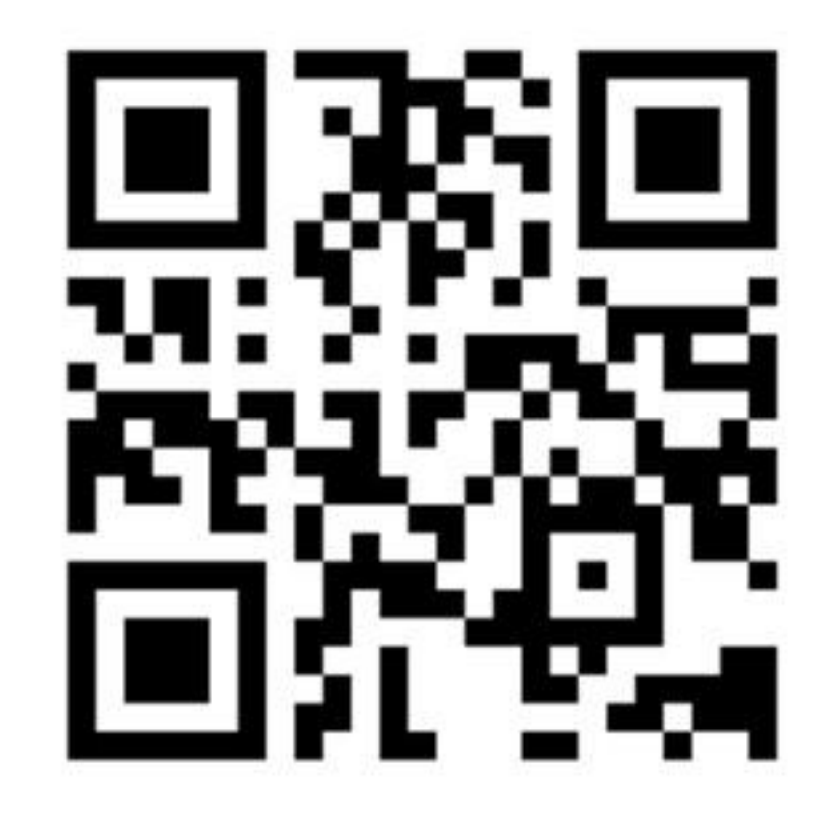